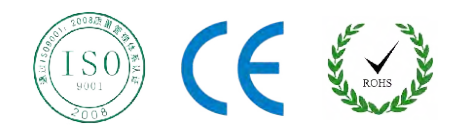

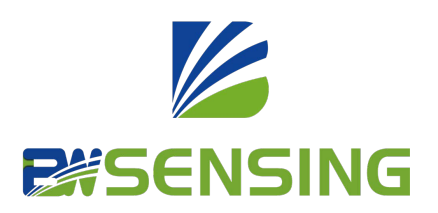

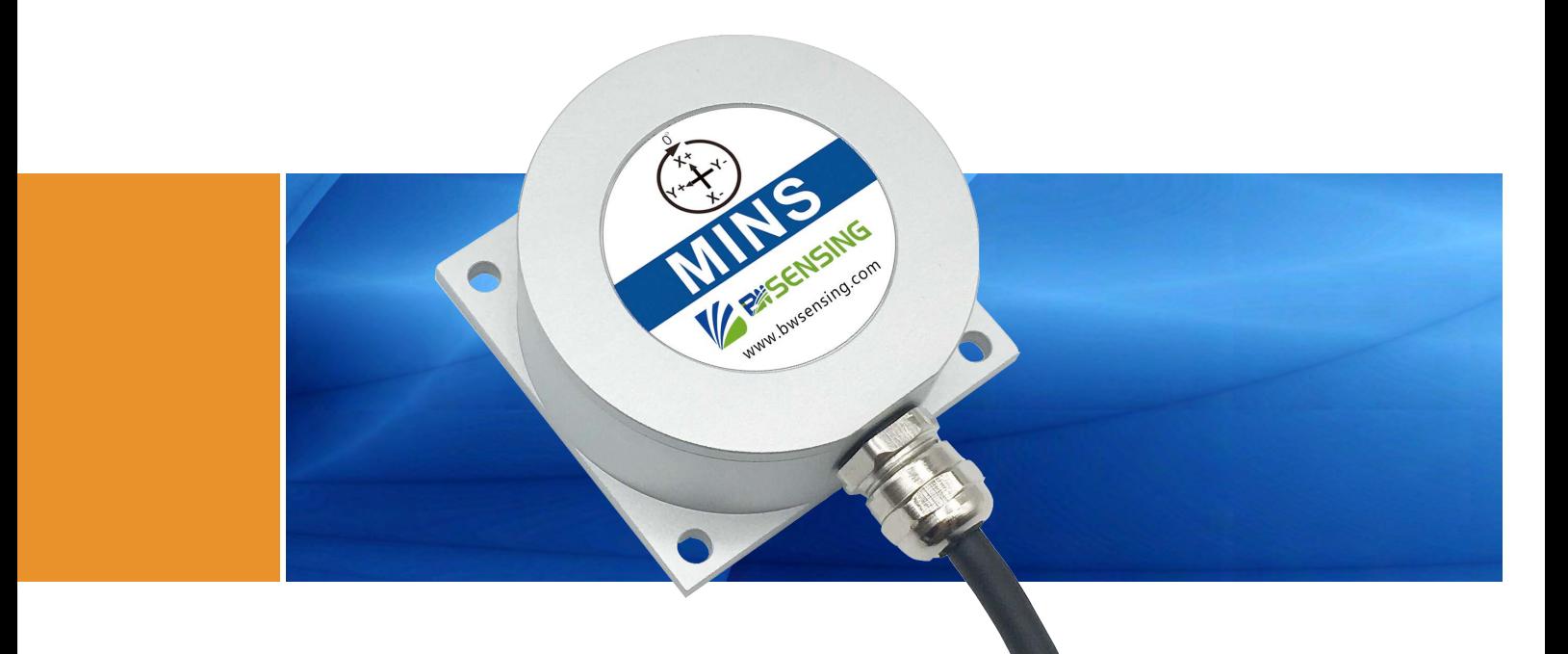

# MINS200

# **Low Cost Digital Output MINS Technical Manual**

## **MINE Digital Output**

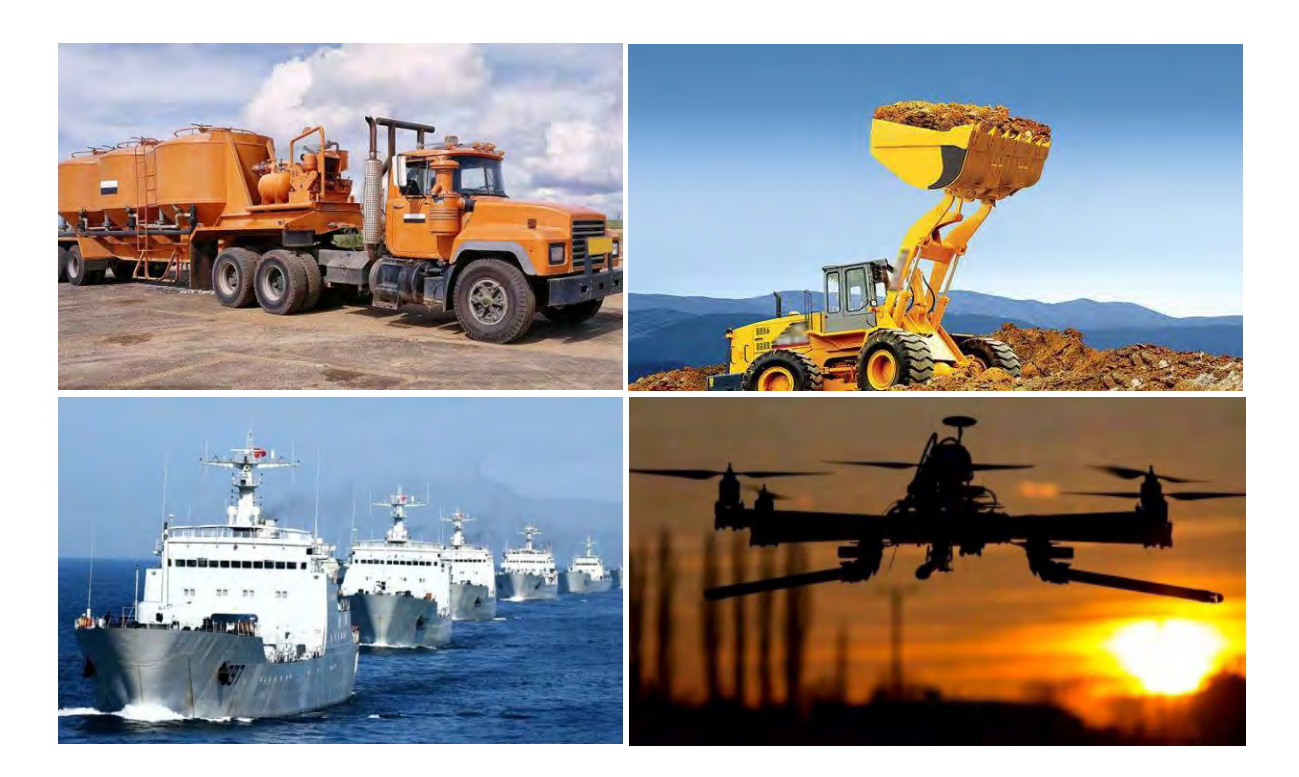

# **Introduction**

MINS200 is a low cost digital MINS developed and produced by Bewis Sensing Technology LLC. Without relying on external signal input, it can automatically calculate the azimuth angle, roll angle, and roll angle of the measured carrier through acceleration and angular velocity information. Pitch angle, angular velocity, acceleration, Euler angle, quaternion information, suitable for inertial attitude measurement in various states of motion, vibration or static.

MINS200 uses highly reliable MEMS accelerometers and gyroscopes. The attitude information data deviation is estimated by the 6-state Kalman filter with appropriate gain, and the measurement accuracy is ensured by the algorithm. The attitude motion parameters are compensated through nonlinear compensation, orthogonal compensation, Various compensations such as temperature compensation and drift compensation can greatly eliminate errors and improve product accuracy. This product has a digital interface and can be easily integrated into the system.

# **Features**

- Dynamic accuracy: 0.5°
- Static accuracy: 0.01°
- Heading keeping accuracy: 0.3°/60s
- Special offset tracking algorithm to eliminate drift
- Output mode: RS485/232/TTL optional
- Operating temperature: -40℃~+85℃
- High-performance Kalman filter algorithm
- Small size: L60 × W59× H29mm

# **Applications**

- Unmanned boats and underwater vehicles
- Robot
- Stable platform
- Large ships
- AGV
- Automatic and unmanned driving
- Special vehicles
- Unmanned aerial vehicle

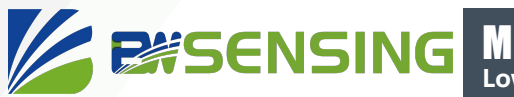

# **Specifications**

### Electrical Specifications

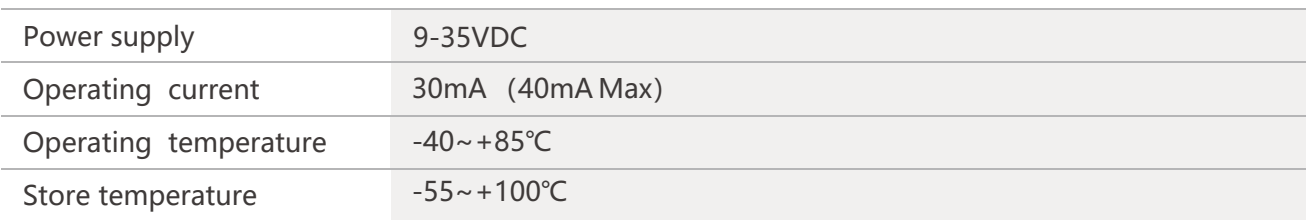

### **A** Performance Specifications

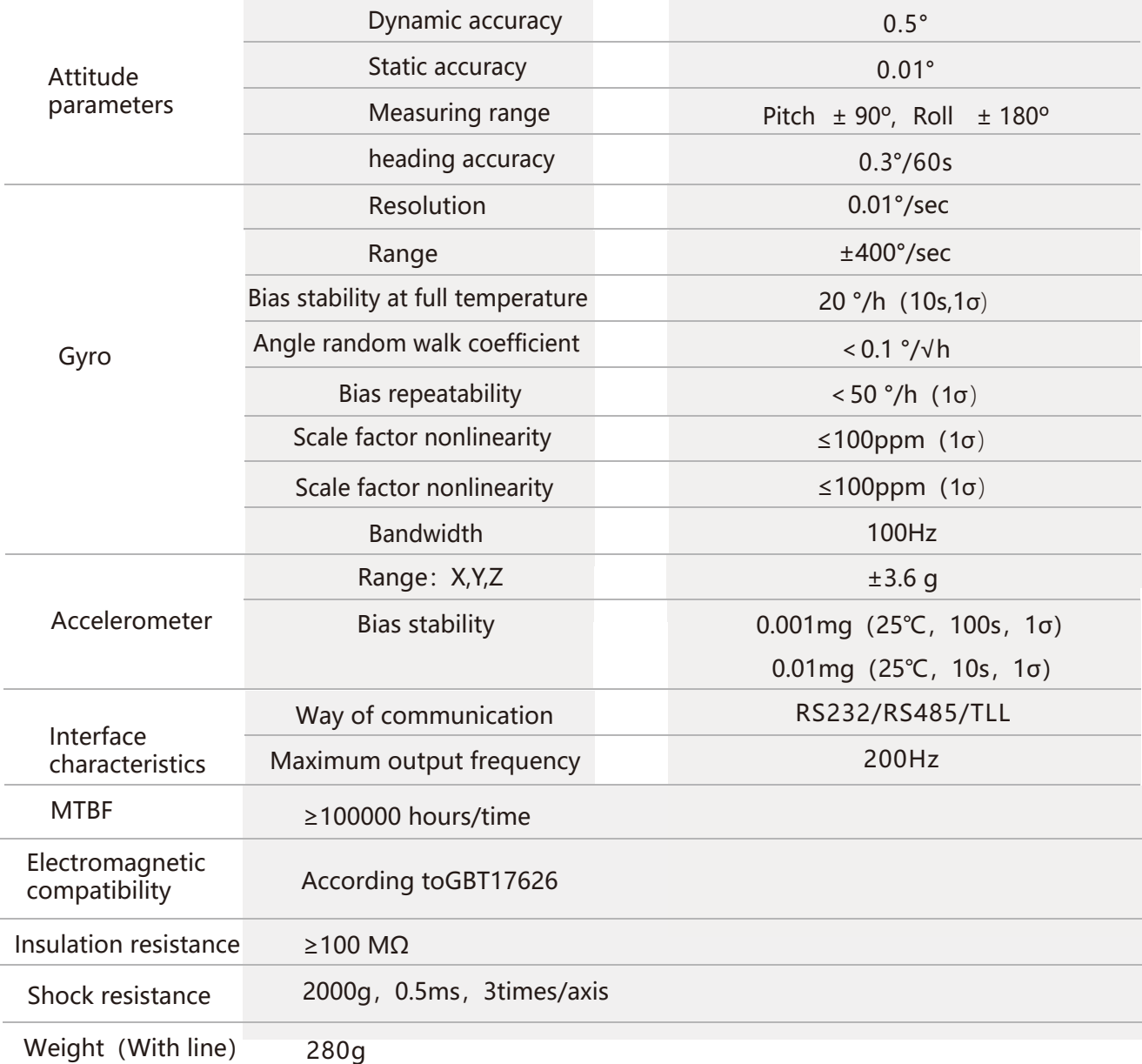

Resolution: The measured minimum change value that the sensor can detect and resolve within the measurement range. Accuracy: The error between the actual angle and the Root mean square(RMS) of the measured angle of the sensor (≥16 times).

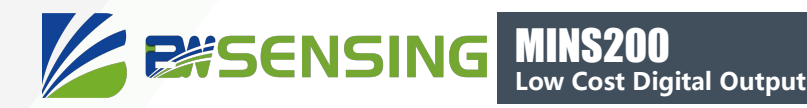

# **Mechanical Characteristic**

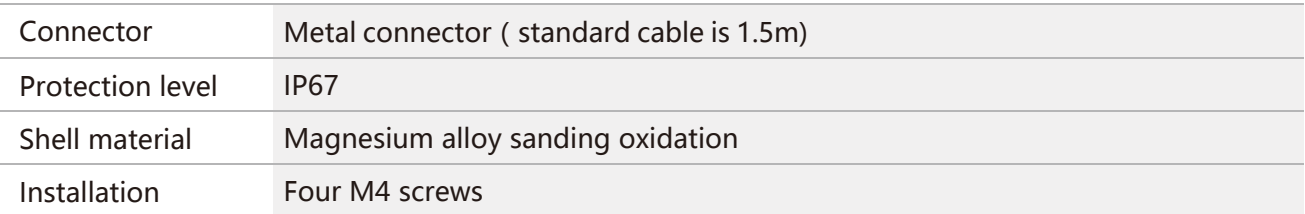

# Package size

Product Size: L60\*W59\*H29 (mm)

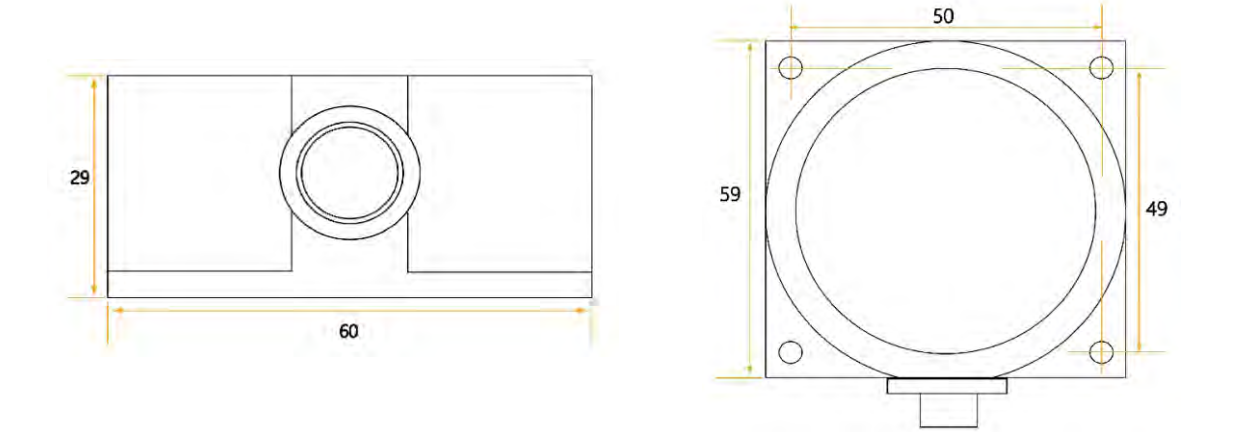

#### Bare plate product size

Product size: L44\*W35\*H11 (mm) Note: ±1mm error for length and width dimensions, please refer to actual size

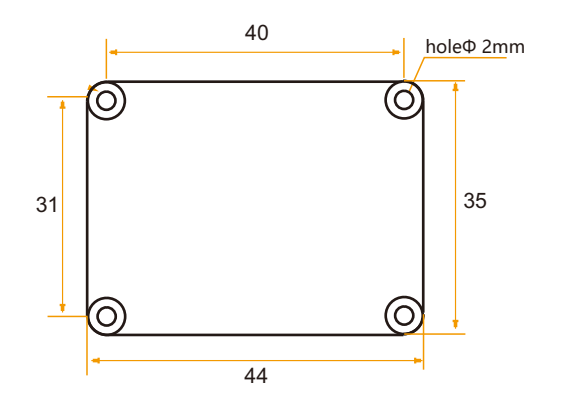

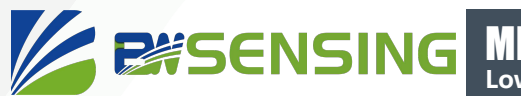

# **Installation direction**

The correct installation method can avoid measurement error. The following points should be made when installing the sensor:

First of all, to ensure that the sensor mounting surface and the measured surface completely close, the measured surface should be as horizontal as possible, can not have the angle shown in Figure A and Figure C, the correct installation is shown in Figure B and Figure D.

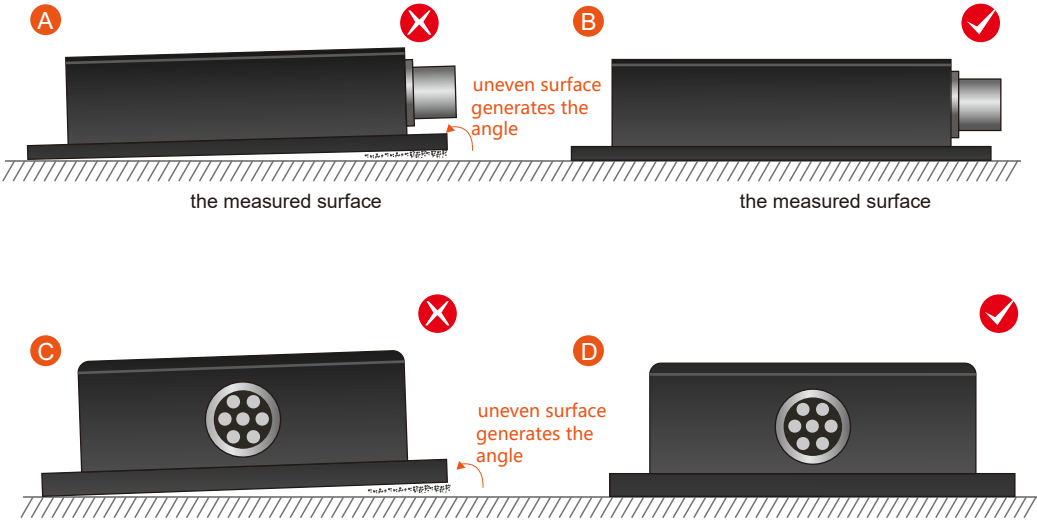

the measured surface the measured surface

Secondly, the bottom cable of the sensor and the axis of the measured object shouldn't generate the angle shown in E. When installing, the bottom cable of the sensor should be kept parallel or orthogonal to the rotation axis of the measured object. This product can be installed horizontally or vertically (vertical installation requires customization). The correct installation method is shown in Figure F.

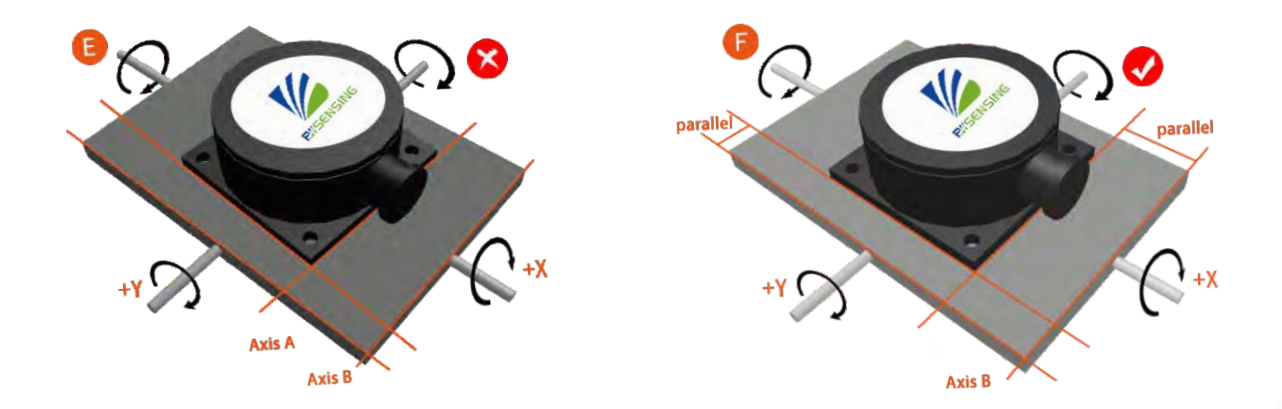

Finally, the installation surface of the sensor must be fixed with the measured surface tightly and smoothly, to avoid measurement error that may be caused by the acceleration and vibration.

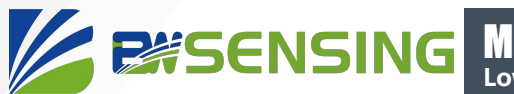

# **电气连接**

#### Electrical interfaces

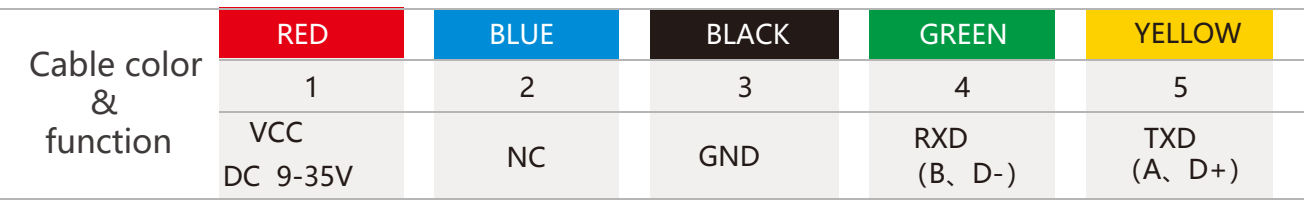

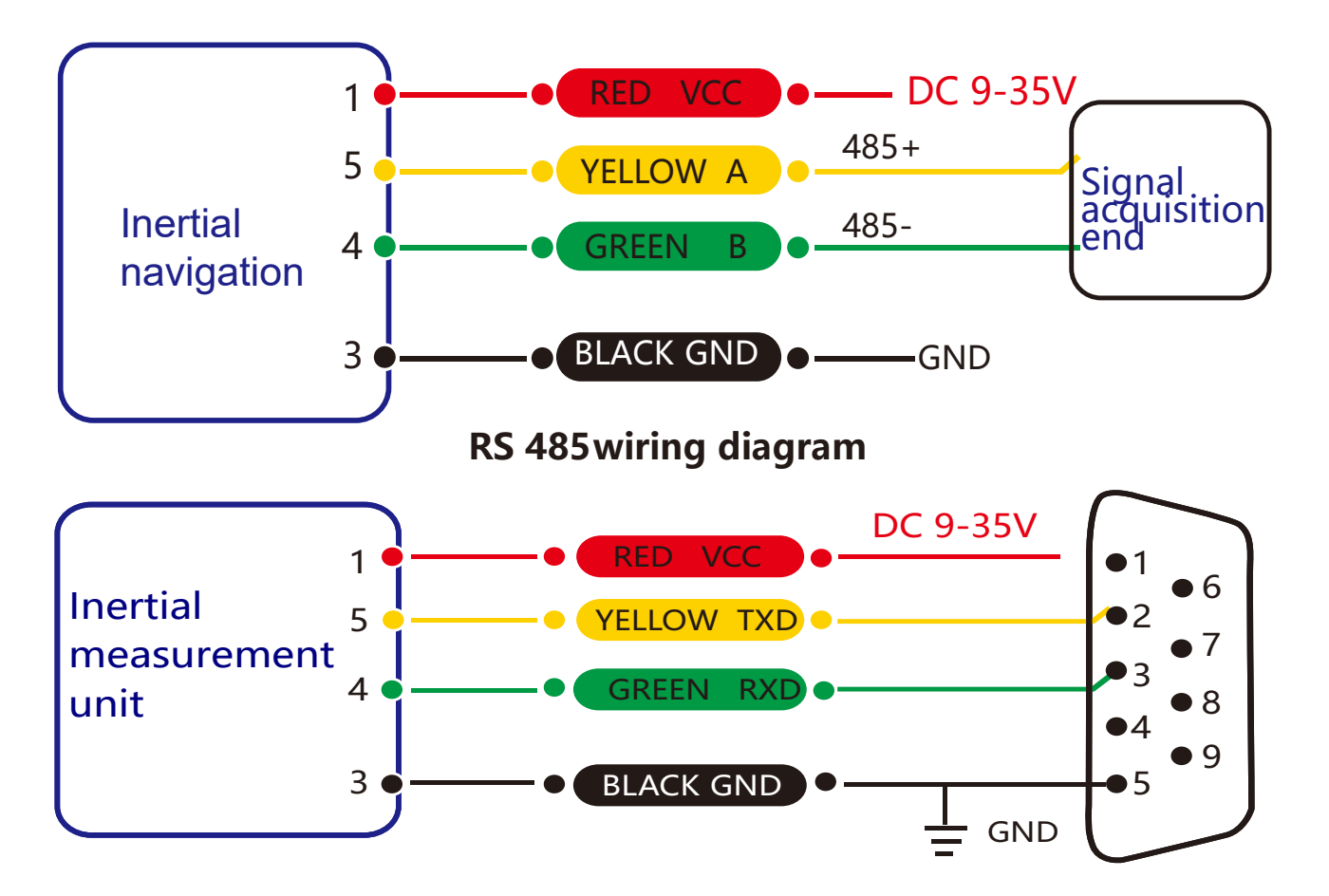

**RS 232 wiring diagram**

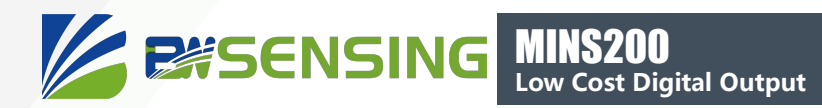

# **Debugging software**

Users can directly download serial assistant on official website (Supports-Download). You can also use more convenient and intuitive PC software.

BW-IMU200 supporting serial debugging software can be connected to the inclinometer on the computer for angle display. The software debugging interface is as shown in the figure below. Using the debug software, it can conveniently display the current X-direction tilt angle, and you can also modify and set other parameters by yourself.

#### Software usage steps

- **1** Connect the serial port hardware of the inclinometer correctly and connect the power supply.
- ② Select the computer serial port and baud rate and click to connect to the serial port.
- ③ Click Start and the tilt angle of the inclinometer in the X and Y directions will be displayed on the screen.

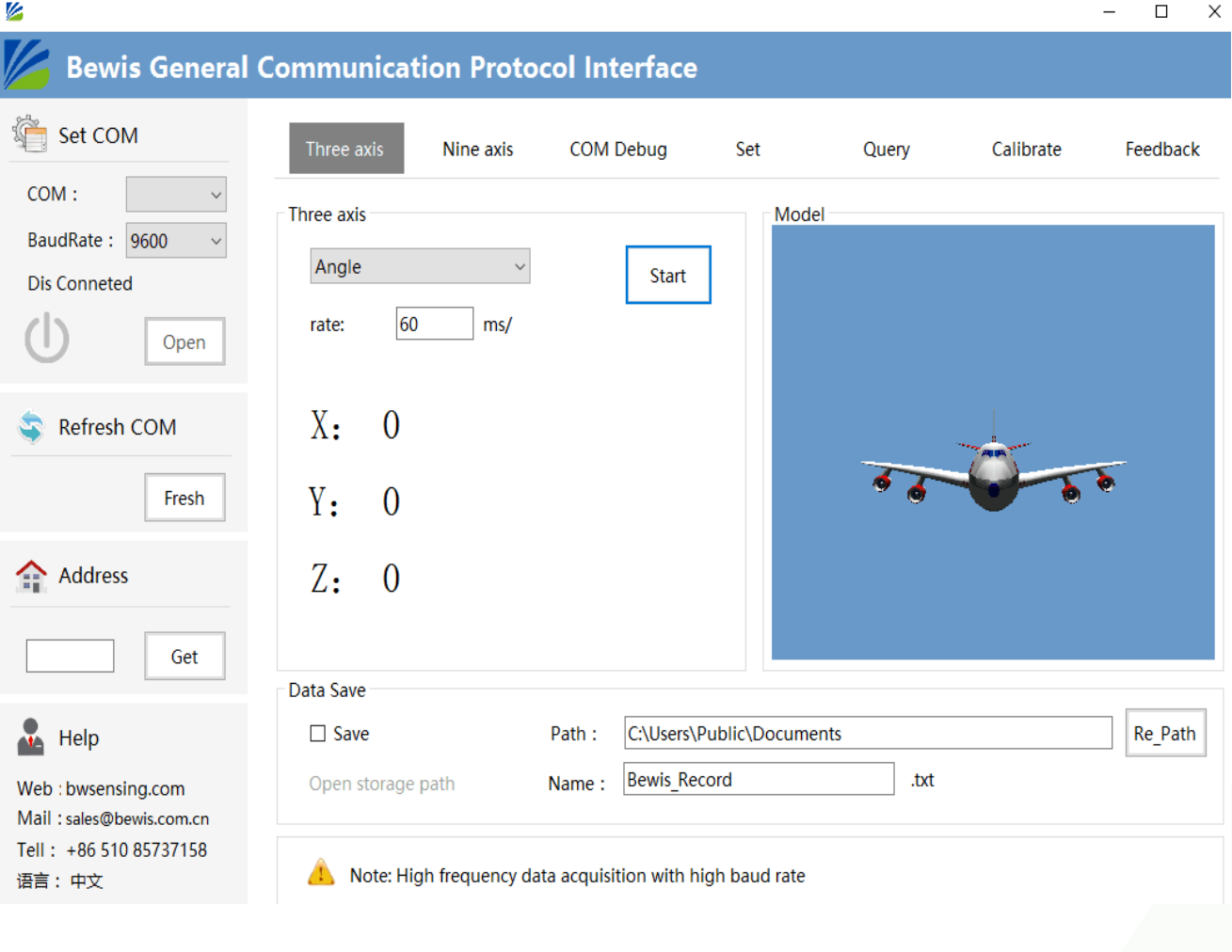

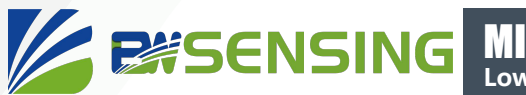

# **Protocol**

1Data Frame Format: (8 data bits, 1 stop bit, No parity check, default baud rate 9600)

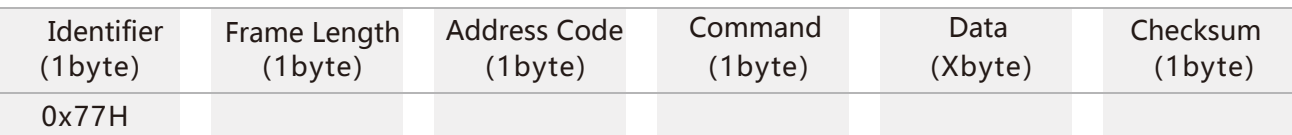

**Data Format:** Hexadecimal **Identifier:** Fixed to 77 **Frame Length:** Length from Frame Length to Checksum (included) **Address Code:** Address of acquiring module, default 0x00 **Data**: Content and length variable according to Command **Checksum**: Sum of Frame Length, Address Code, Command and Data. (Please pay attention that when the command or data changes, the checksum will change. )

#### 2 Command Format

#### 2.1 Read PITCH angle Command:77 04 00 01 05

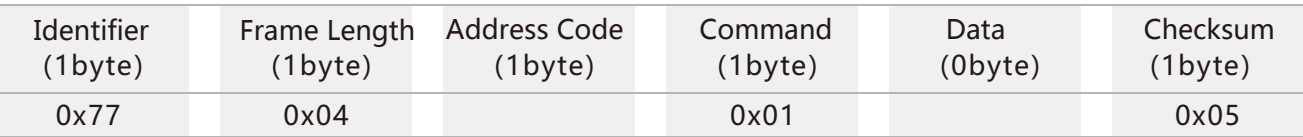

#### Command response:

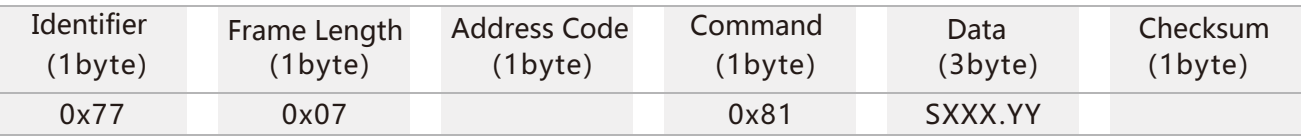

Note: Data represents 3 byte angle value in format of compressed BCD code. S is the sign bit (0 means positive, 1 means negative), XXX is the three digit integer part, YY is the fractional part. For example, if the return value is 77 07 00 81 10 34 63 2F, the pitch angle data is "10 34 63", which means "-34.63 degrees"."

#### 2.2 Read ROLL angle Command: 77 04 00 02 06

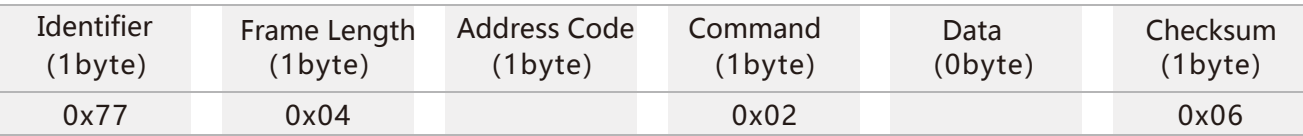

#### Command response:

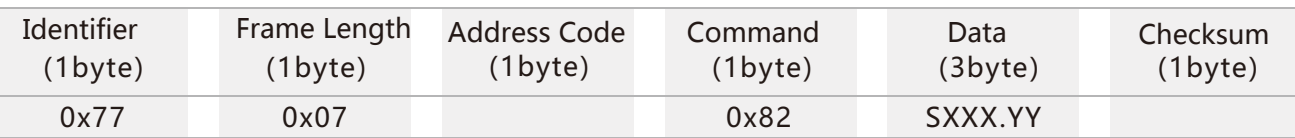

Note: Data represents 3 byte angle value in format of compressed BCD code. S is the sign bit (0 means positive, 1 means negative), XXX is the three digit integer part, YY is the fractional part.For example, if the return value is 77 07 00 82 01 23 57 04, the roll angle data is "01 23 57", which means "123.57 degrees"

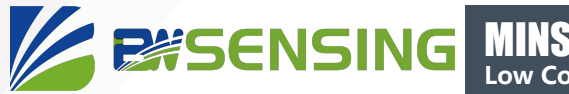

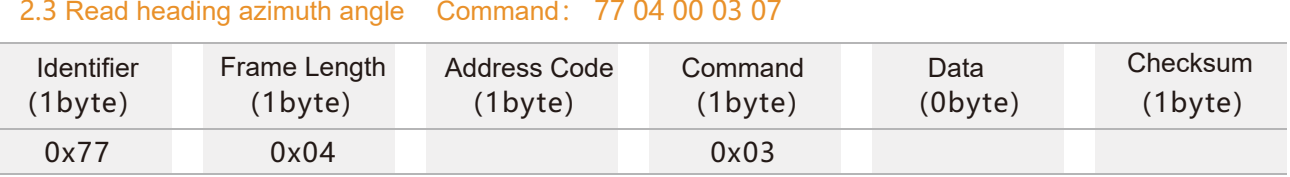

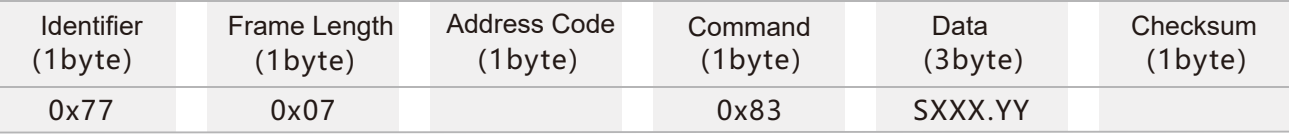

Note: The data field is a 3-byte return angle value, which is a compressed BCD code, S is the sign bit (0 positive, 1 negative), XXX is a three-digit integer value, and YY is a two-digit decimal value. If the return value is 77 07 00 83 01 47 03 D5, the azimuth angle data is "01 47 03", which means "147.03 degrees".

#### 2.4 Read PITCH, ROLL axis angle Command:77 04 00 04 08

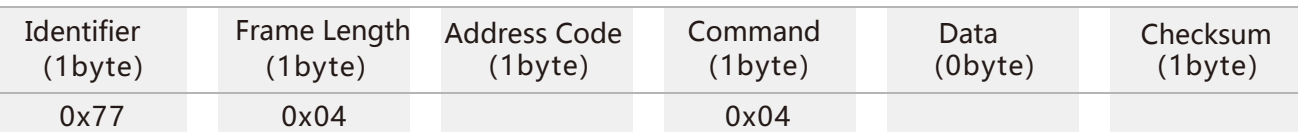

#### Command response:

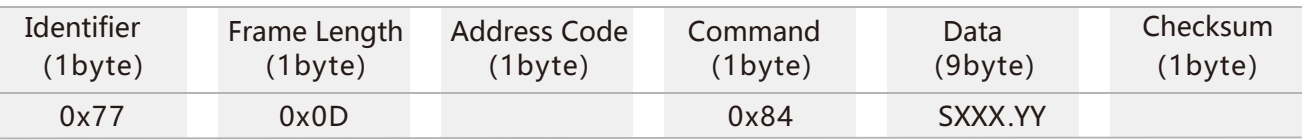

# **PITCH axis: -1.47° ,ROLL axis: -2.70° ,YAW axis:90.91°**

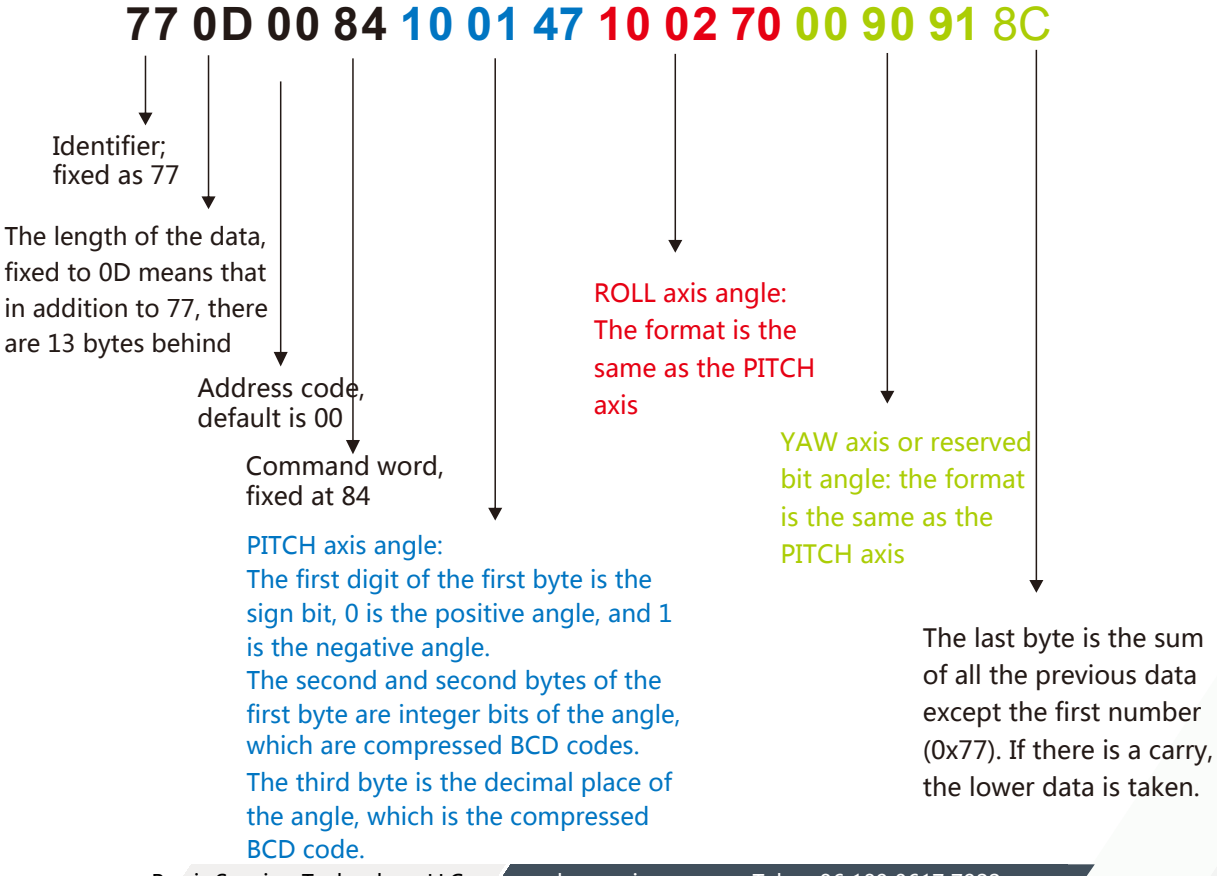

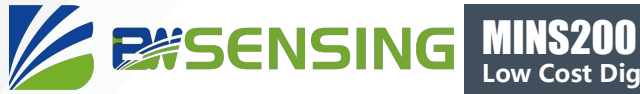

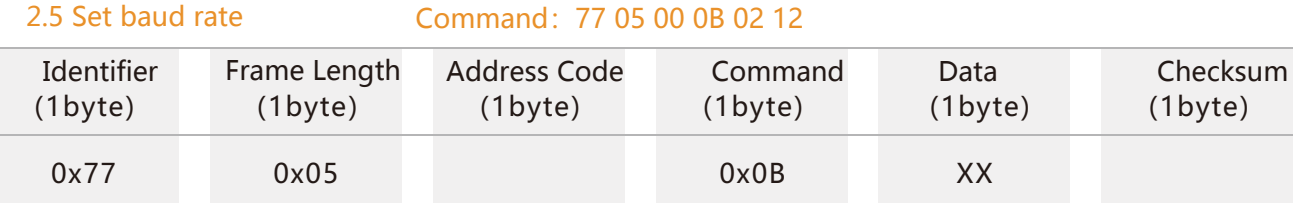

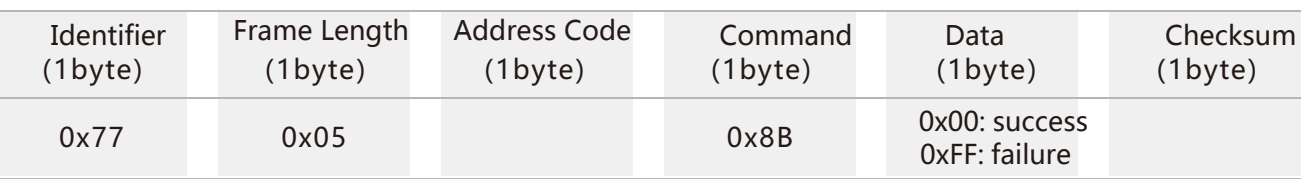

Note: 0x00 means 2400, 0x01 means 4800, 0x02 means 9600, 0x03 means 19200, 0x04 means 115200, 0x05 means 38400, 0x06 means 57600, 0x07 means 256000, the default value is 0x02:9600, each time the communication baud rate is successfully changed , Will send back the response command at the original baud rate, and then immediately change the device communication baud rate.

Note: If you need high frequency output, please set the baud rate to 115200 or 256000. Modifying the baud rate does not need to send a save command, it will take effect immediately.

#### 2.6 Set module address Command:77 05 00 0F 01 15

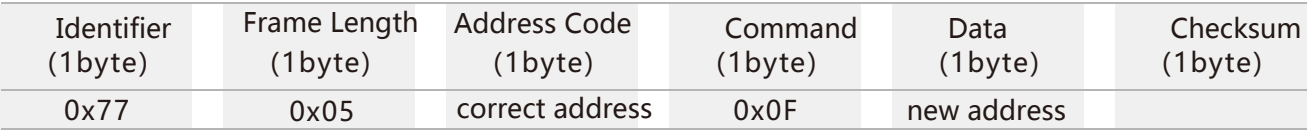

#### Command response:

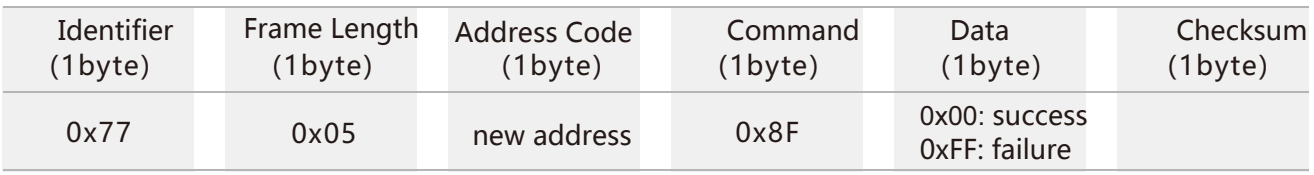

**Note:** For example, the following command "77 05 00 0F 0A 1E" means that the address of the product is changed from hexadecimal address 00 to 0A.

#### 2.7 Query current address Command: 77 04 00 1F 23

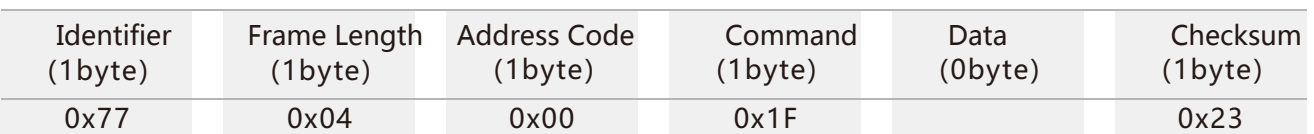

#### Command response:

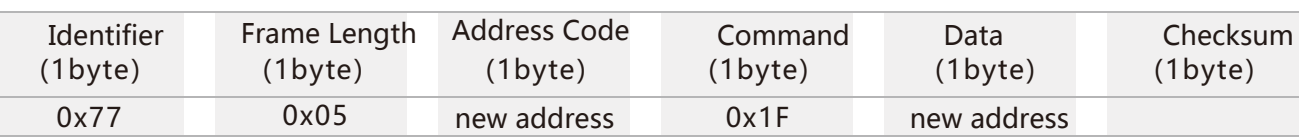

**Note:** The query address command is to fix the command.。

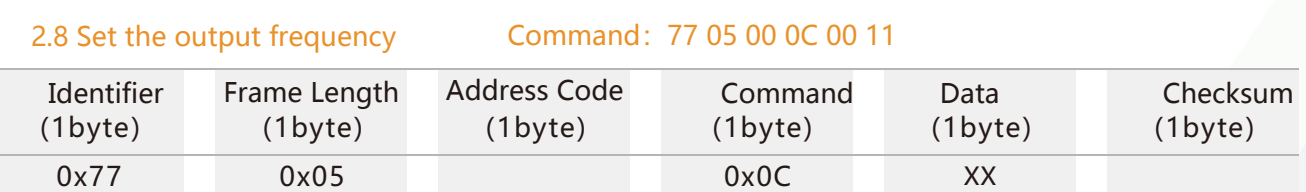

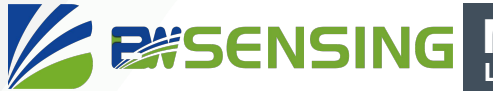

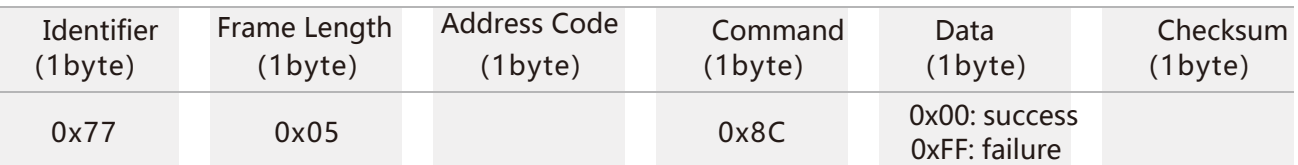

The transmitted data field XX is the automatic output frequency option: 00 indicates the answer mode,

- 01 indicates 5Hz automatic output corresponding data type parameter
- 02 indicates 10Hz automatic output corresponding data type parameter
- 03 indicates 20Hz automatic output corresponding data type parameter
- 04 indicates 25Hz automatic output corresponding data type parameter
- 05 indicates 50Hz automatic output corresponding data type parameter
- 06 indicates 100HZ automatic output Corresponding data type parameter

**Note:** 1. When the automatic output frequency setting is high, the baud rate needs to be set to a high baud rate. Under some data types, 100HZ cannot be output due to the baud rate limit.

2. The automatic output data type parameter is determined according to the following data type selection command. The default is the automatic output angle.

#### 2.9 Query gravitational acceleration g Command: 77 04 00 54 58

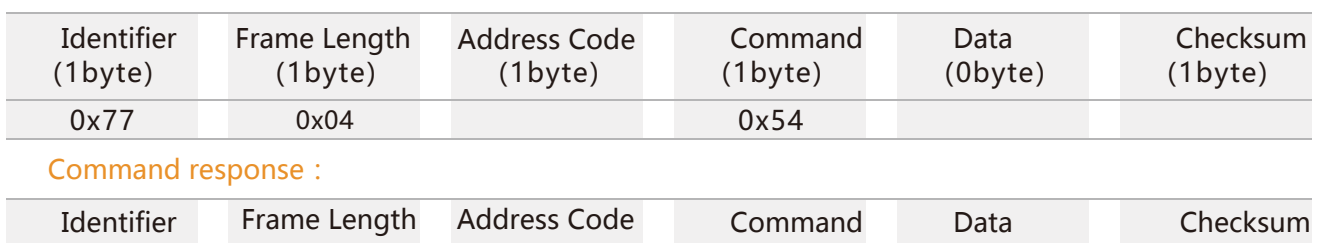

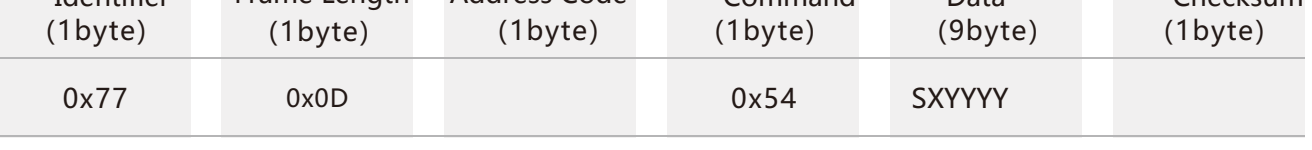

**Note:** The data field part is the value of g value of pitch, roll, Z axis (vertical horizontal plane), which consists of 1 bit sign bit + 1 bit integer bit + 4 decimal places.

```
If the return value is "77 0D 00 54 00 01 07 00 94 21 10 06 30 64", they are 0.0107g, 0.9421g, -0.0630g respectively.
```
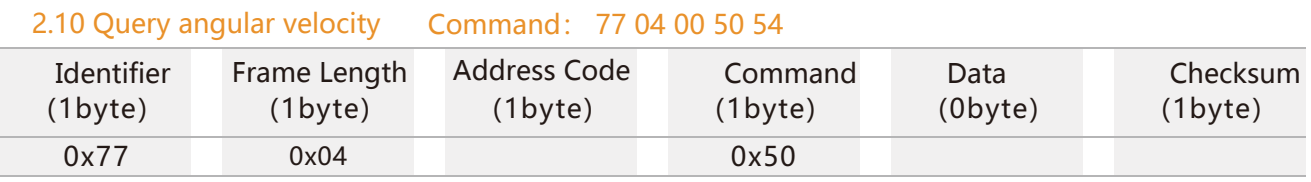

#### Command response:

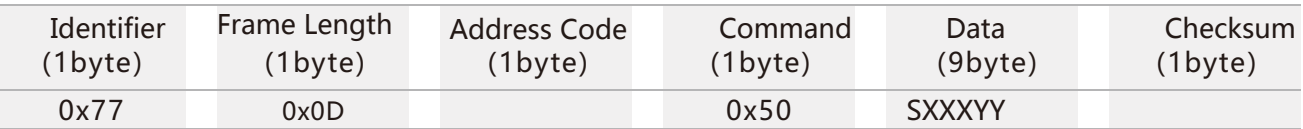

**Note**: The data field is the pitch, roll, and Z-axis (vertical horizontal) angular velocity. It consists of 1 sign bit + 3 integer bits + 2 decimal places.

For example, the return value is "77 0D 00 50 10 93 76 14 98 87 00 14 03 C0". The data field parts are: pitch axis angular velocity: -93.76°/s, roll axis angular velocity: -498.87°/s Z-axis angular velocity :+14.03°/s

#### 2.11 Save settings Command: 77 04 00 0A 0E

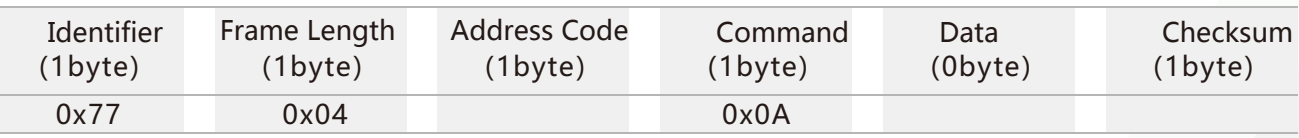

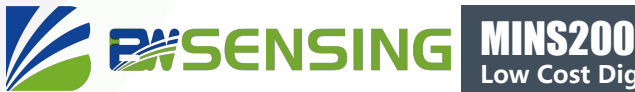

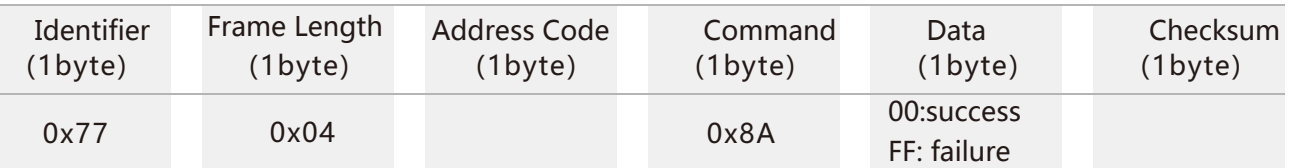

**Note:** It is not necessary to save the settings to set the baud rate. Other settings need to send the save settings.

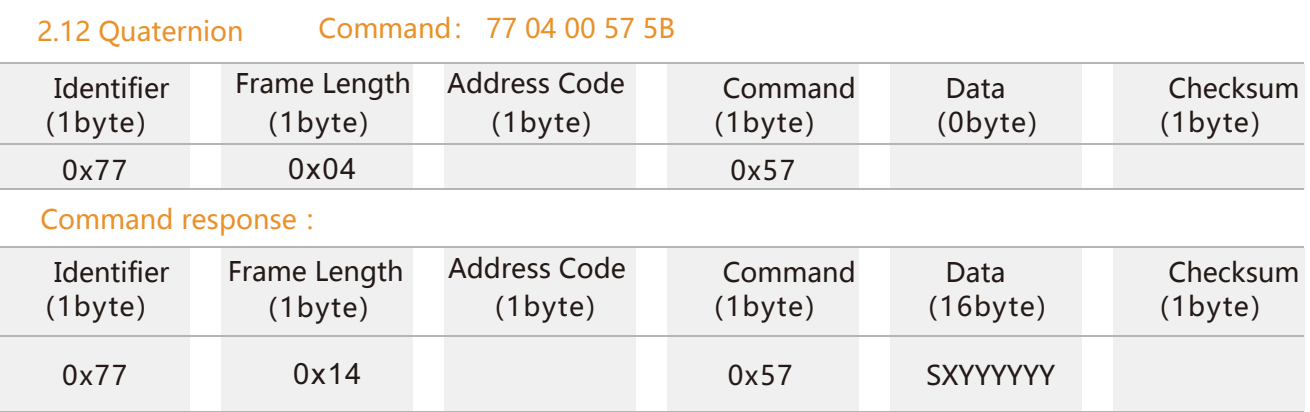

**Note:** The data field contains 16 bytes, 4 bytes are a group, respectively quaternary q0, q1, q2, q3, which is a compressed BCD code, the format is SX YY YY YY, S is a sign bit (0 positive, 1 negative), X is a 1-bit integer bit, and YYYYYY is a 6-digit decimal place. For example, the return command 77 14 00 57 00 99 99 96 00 00 02 90 10 00 26 73 10 00 00 01 7F

Then the quaternion data are:

Where q0 is 00 99 99 96, representing 0.999996.

q1 is 00 00 02 90, which means 0.000290

q2 is 10 00 26 73, which means -0.002673

q3 is 10 00 00 01, indicating -0.000001

2.13 Simultaneous reading angle, accelerometer, gyroscope, quaternion Command: 77 04 00 59 5D

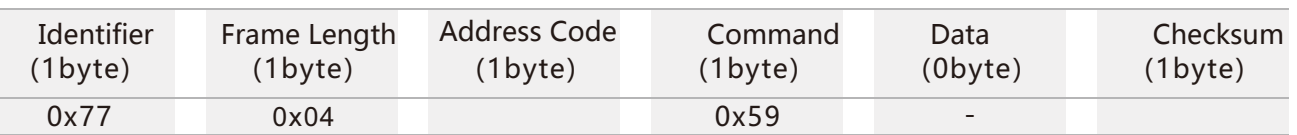

Command response:

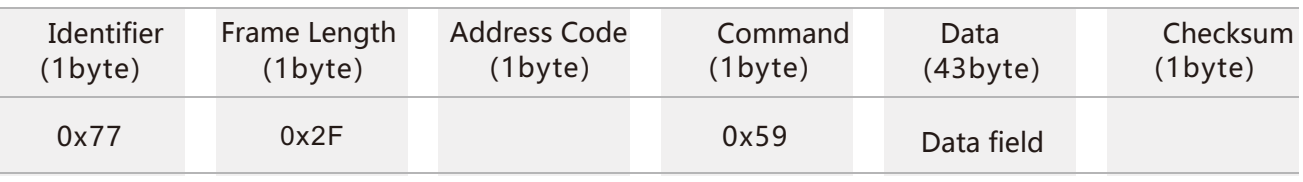

**Note:** The data field contains 43 bytes, which are angle, gravitational acceleration g value, angular velocity, quaternion, compressed BCD code, four elements are the last 16 bytes, 4 bytes are a group, a total of 4 groups The rest is a group of 3 bytes, indicating the method to see the corresponding parameter return value.

For example, the return value is:

77 2F 00 59 10 00 60 10 03 06 00 00 00

10 01 07 10 05 43 01 01 54

10 00 13 10 00 04 00 00 09

10 87 06 35 00 01 76 91 00 02 06 94 00 49 11 75 5C

Then: the three axis angles are -0.6 degrees, -3.06 degrees, 0 degrees; The g values of the three axes were -0.0107 g, -0.0543 g, and 1.0154 g, respectively; The three angular angular velocities are -0.13  $\degree$  / s, -0.04  $\degree$  / s, 0.09  $\degree$  / s; The four quaternions are -0.870635, 0.017691, 0.020694, 0.491175

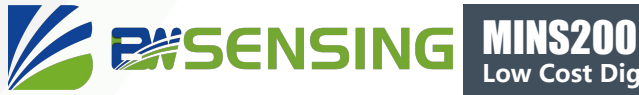

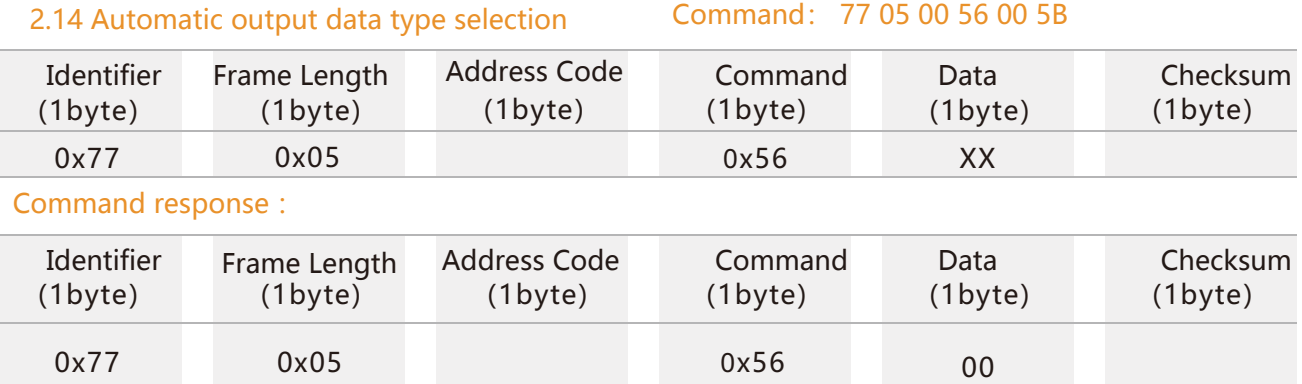

Note: The data field XX is the corresponding output data type, which needs to be carried out in automatic output mode: 0x00: During automatic output, the output parameter is three-axis angle data, and the output format refers to command 2.4; 0x01: During automatic output, the output parameter is the three-axis acceleration value, and the output format refers to command 2.9;

0x02: During automatic output, the output parameter is the value of the three-axis gyroscope, and the output format refers to command 2.10;

0x03: During automatic output, the output parameter is three-axis angle data (other data types are reserved);

0x04: During automatic output, the output parameter is a quaternary value, and the output format refers to command 2.12; 0x05: During automatic output, the output parameters are composed of angle, acceleration, angular velocity, and quaternion. For the output format, refer to command 2.13.

#### 2.15 Clear heading angle

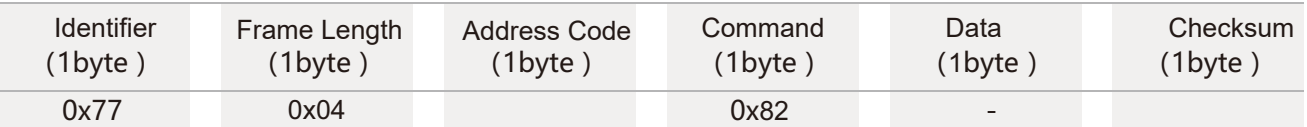

#### Command response:

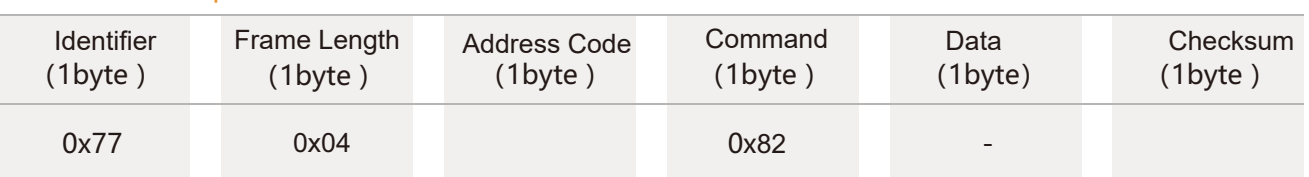

Note: The program uses manual command to clear the azimuth angle. After sending the command, the program starts to recalculate the azimuth angle. The real-time calculated angle can be read by the host computer.

#### 2.16 Relative angle setting

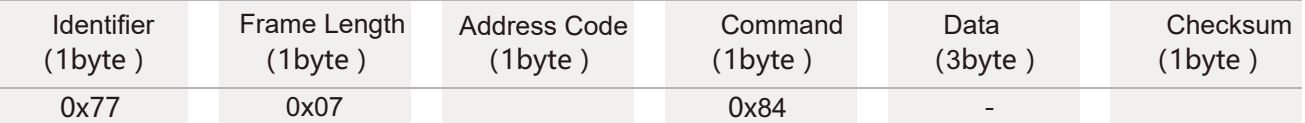

#### Command response:

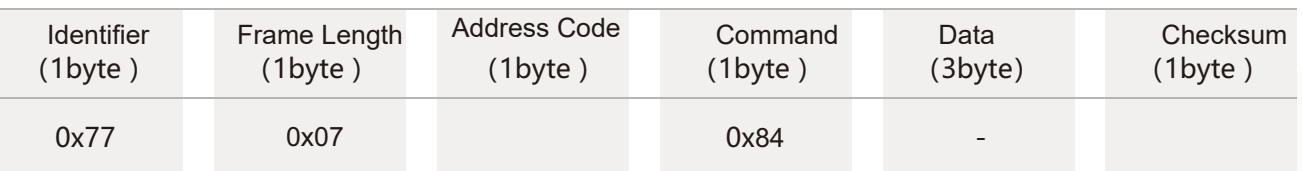

Note: In the command, SX XX YY is the BCD code, S is the sign bit (0 is positive, 1 is negative), XXX is a three-digit integer, and YY is two decimal places. For example, you need to set the sensor heading angle start point to 100 , Then SX XX YY is 01 00 00.

The corresponding complete command is 77 07 00 84 01 00 00 8C

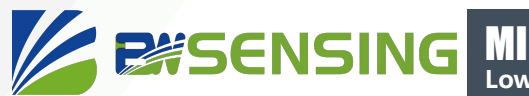

# **Ordering Information**

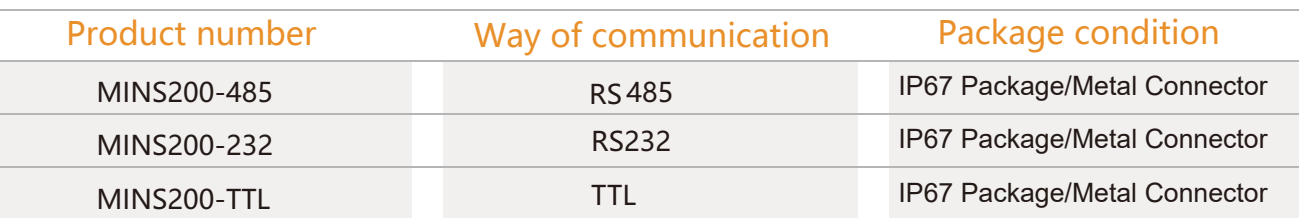

# **Executive standard**

- Enterprise Quality System Standard: ISO9001:2015 Standard (Certificate No. 23919Q10455R0S)
- CE certification (Certificate No. M.2019.103.UY1151)
- ROHS ( Certificate No. G190930099)

# MINS200 **Low Cost Digital Output**

# Wuxi Bewis Sensing Technology LLC

Address: Building 30, No. 58 Xiuxi Road, Binhu District, Wuxi City, Jiangsu Province, China Tel+86 189 21292620 Email: sales@bwsensing.com Website: www.bwsensing.com